# **Ticket Kiosk User Manual**

**PLM# 701 0006 0xxx xx**

**Revision: 1.0**

Adeel ur Rehman

11/3/2021

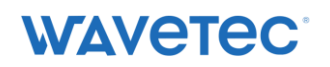

## **Contents**

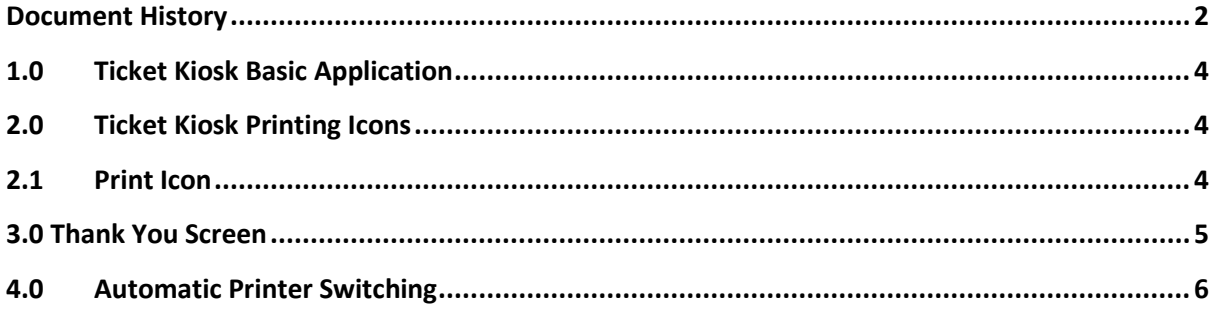

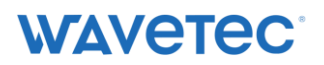

## <span id="page-2-0"></span>**Document History**

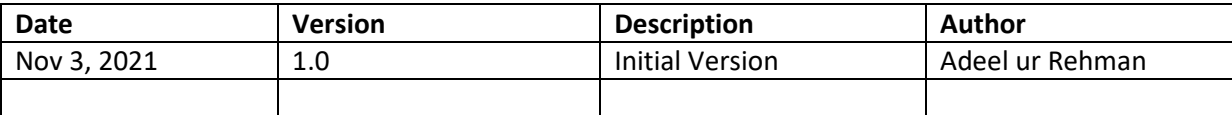

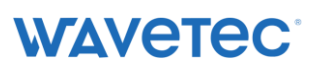

## **Ticket Kiosk**

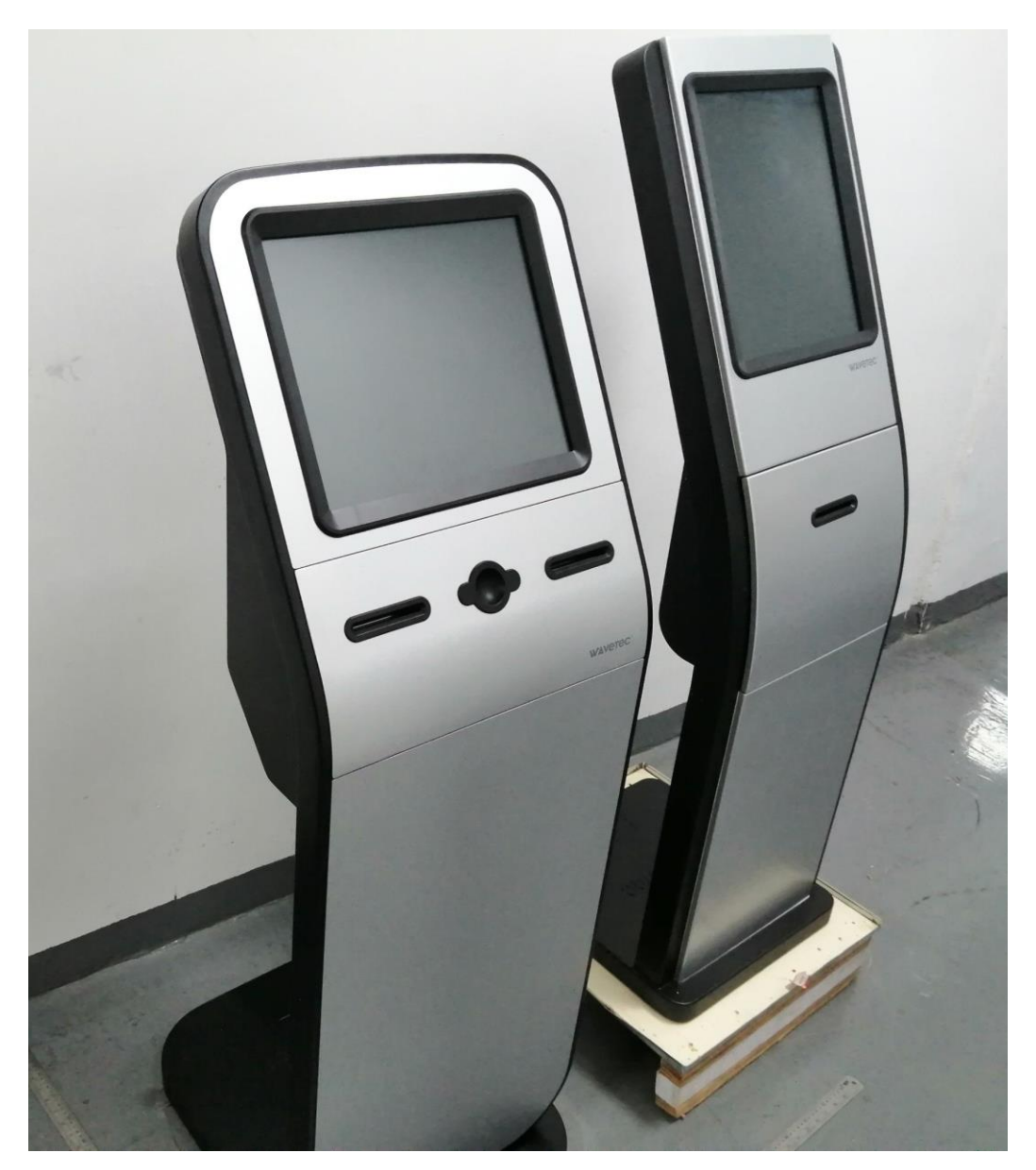

#### <span id="page-4-0"></span>**1.0 Ticket Kiosk Basic Application**

The Basic application of Ticket Kiosk is ticking systems in Banks, Hospitals and Franchise etc. Ticking kiosk works on LAN and Wi-Fi both options.

In Ticket KIOSK comes with both single and dual printer option. Dual printer functionality, runs only one printer at a time and will be printing the ticket. If the user will stand in front of KIOSK the left printer is the Primary Printer and if this printer stops working for any technical reason or printer is out of paper, Kiosk will automatically switch from the left side printer to the right side printer, which is a secondary Printer.

#### <span id="page-4-1"></span>**2.0 Ticket Kiosk Printing Icons**

There are a specific set of Ticket printing Icons and prompt messages which determine the flow and working of the ticketing Kiosk. The following section defines their details.

#### <span id="page-4-2"></span>**2.1 Print Icon**

The Printer Icon will appear on the screen when the customer selects any **Print Action button**  on screen. This will prompt the user that the following printer has been initializing to print the respective ticket.

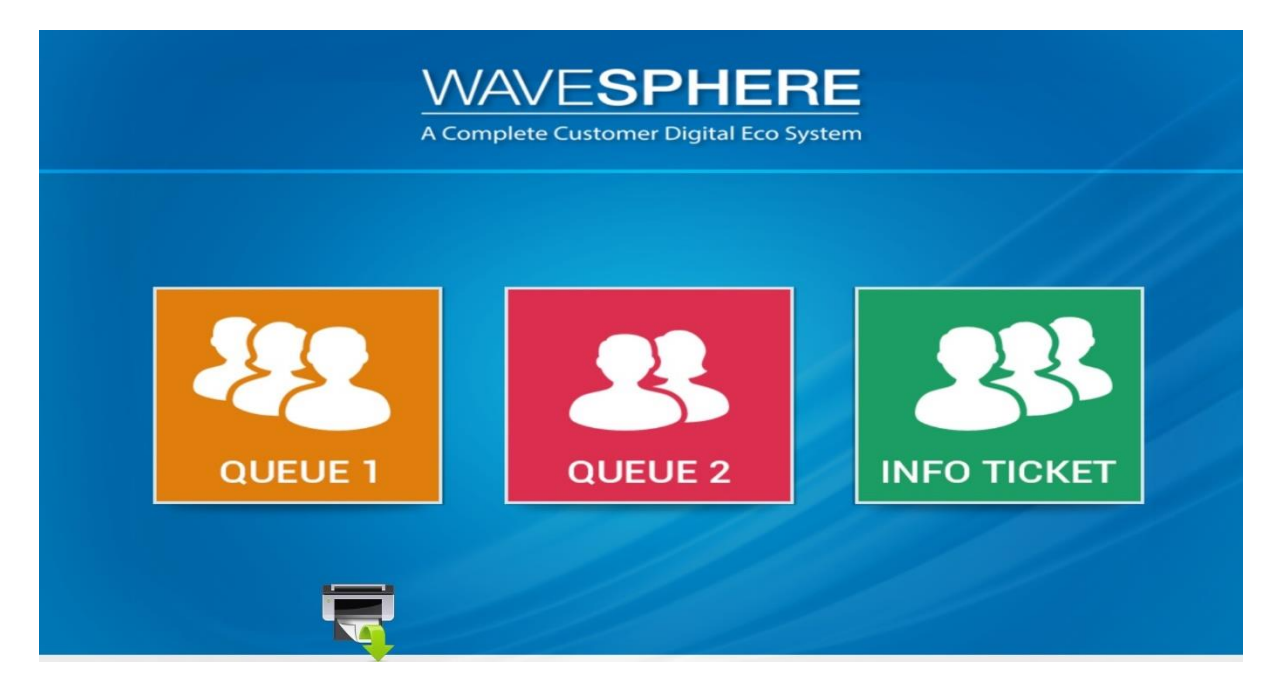

*Now Printing from Left Printer Which is the Primary Printer.*

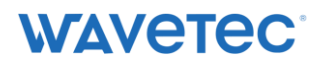

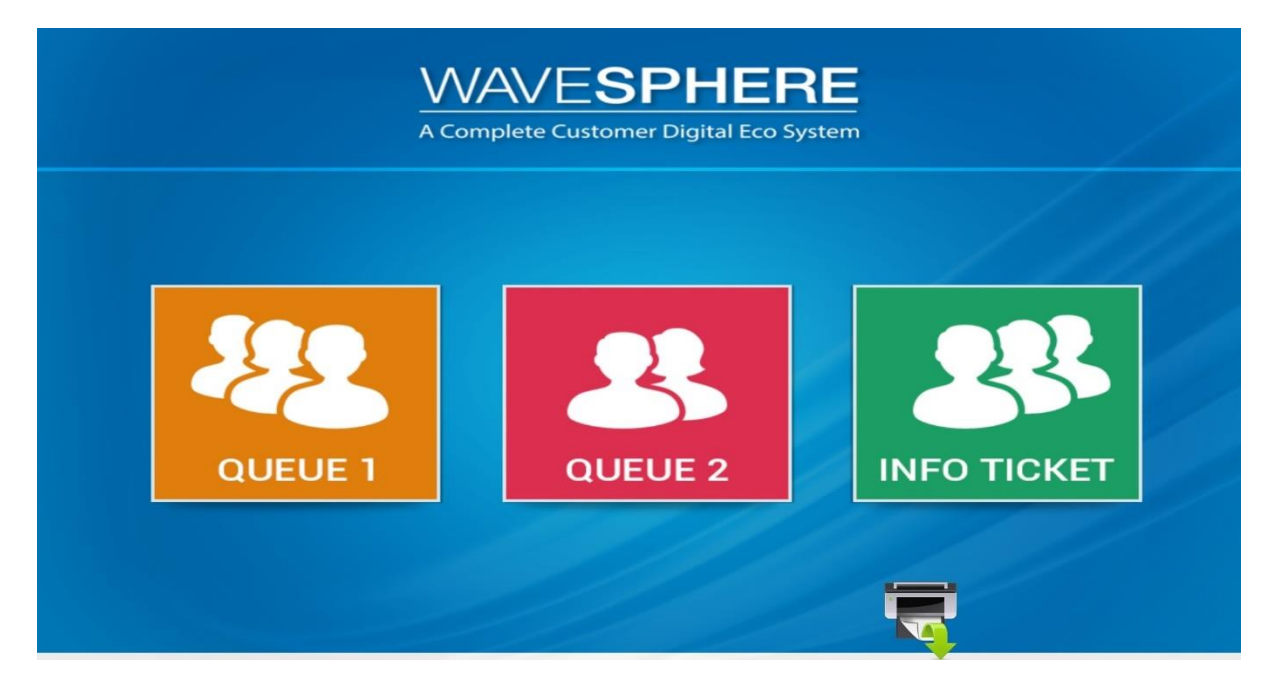

*Now showing that the Printer is printing from Right Printer which is the Secondary Printer.*

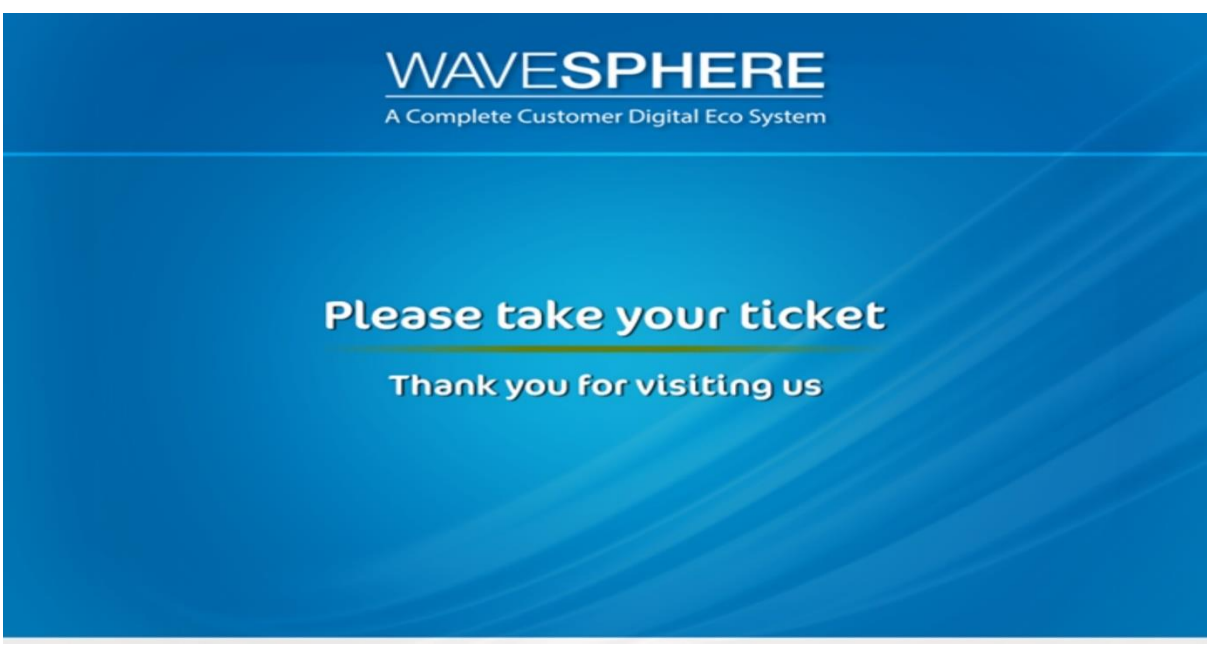

#### <span id="page-5-0"></span>**3.0 Thank You Screen**

Once the ticket printing command is executed, the user will get the screen to collect ticket. This would be the last screen and screen will move to first ticket main slide after the described delay.

### <span id="page-6-0"></span>**4.0 Automatic Printer Switching**

The Ticketing Kiosk Printer mechanism facilitates the user to automatically switch from the default printer to the secondary printer (left printer to right printer). With this automatic printer switch there will be no need to switch the printer manually during operations and the tickets printing will move in a smooth flow.

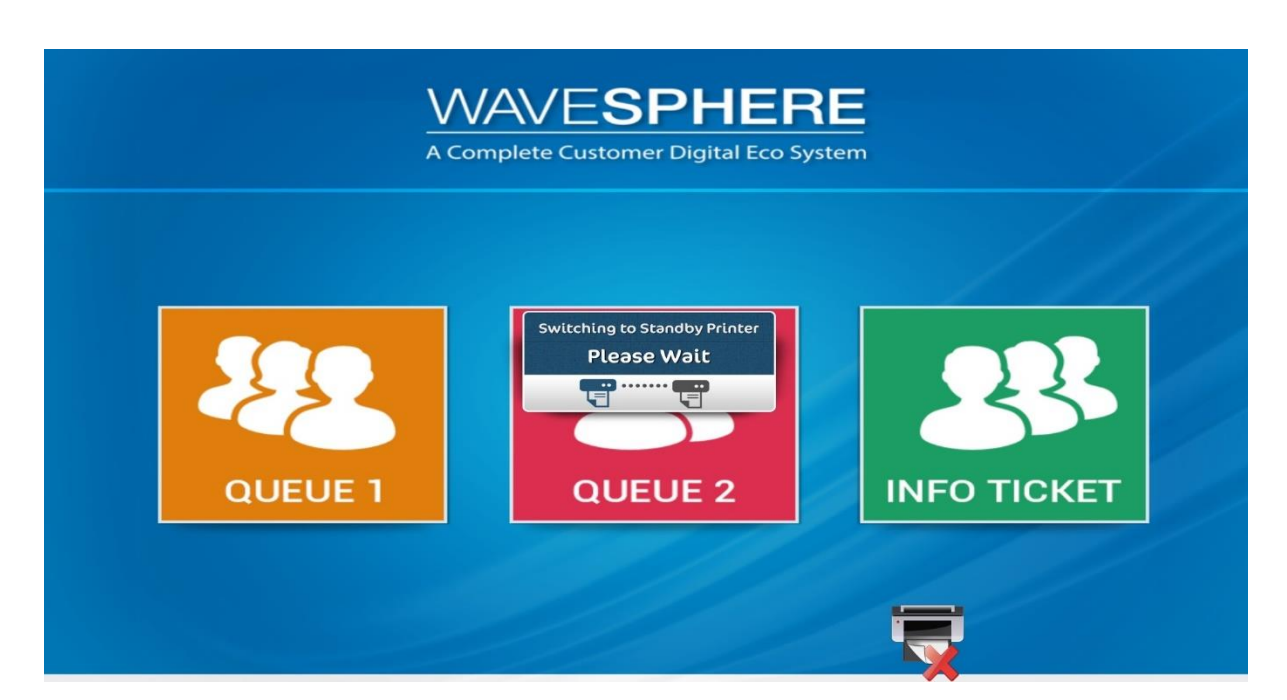

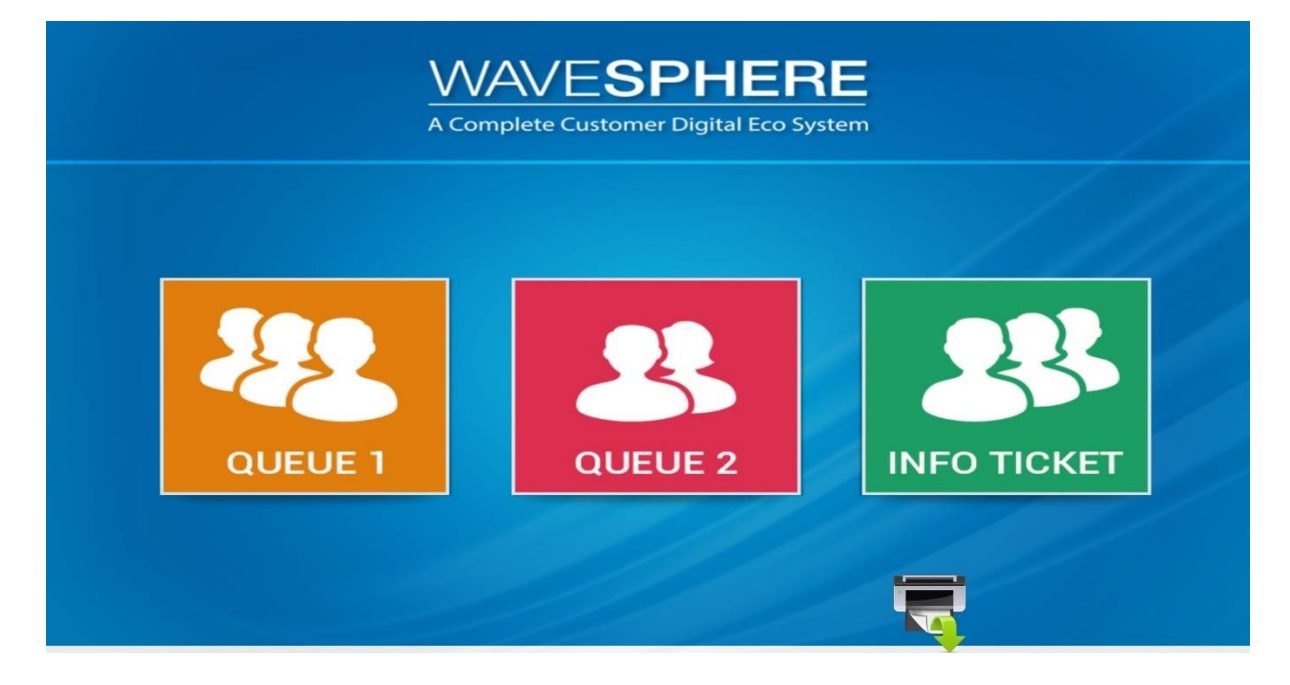

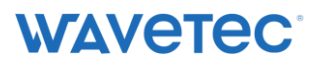

## **Steps to connect with Wi-Fi**

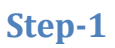

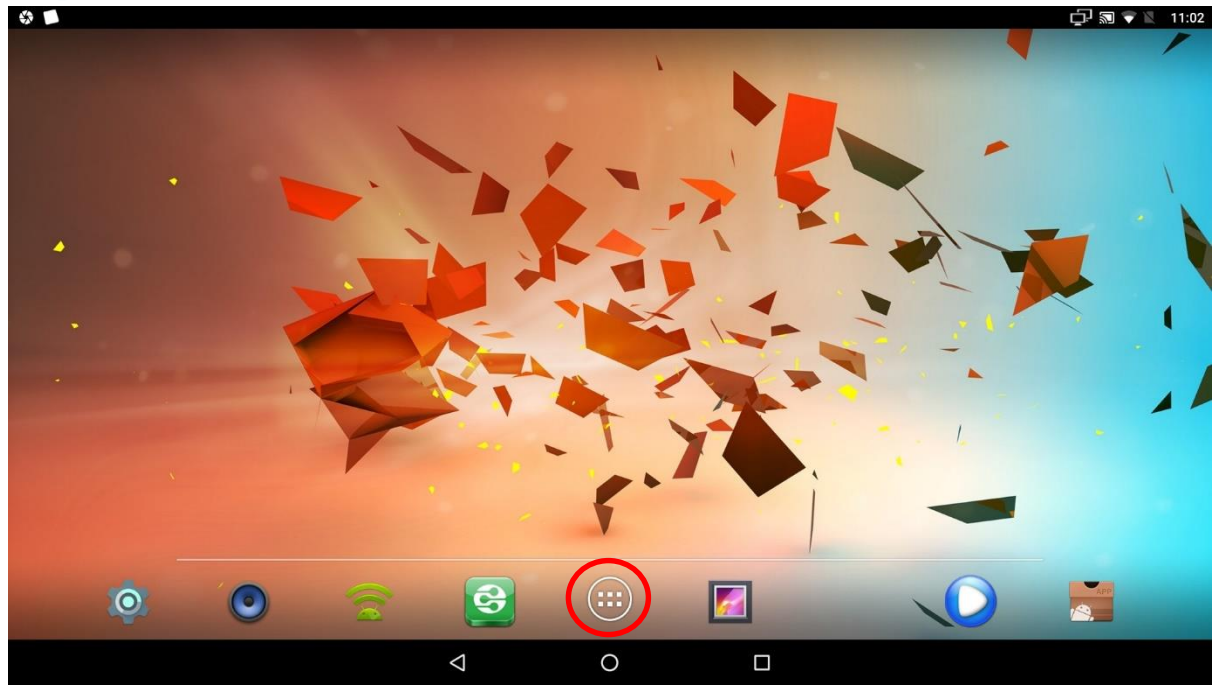

Press the Home Button on the Screen

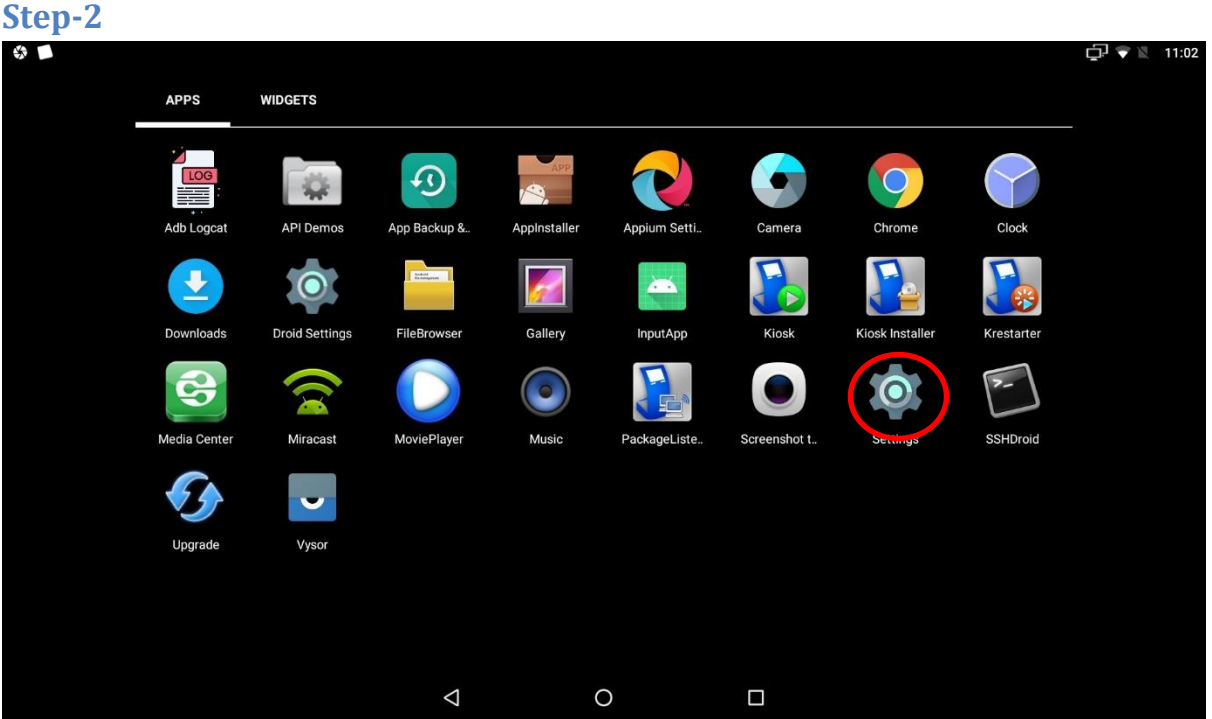

Go to Setting in Menu

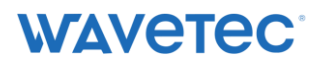

#### **Step-3**

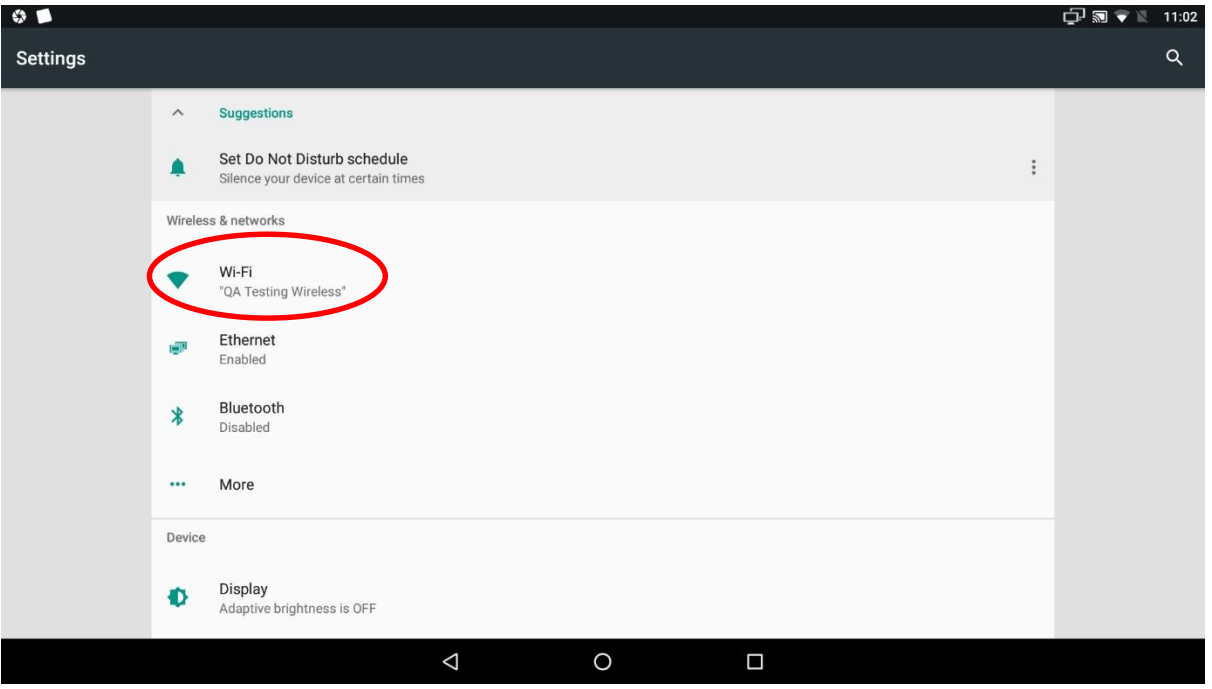

#### Then go to Wi-Fi option

#### **Step-4**

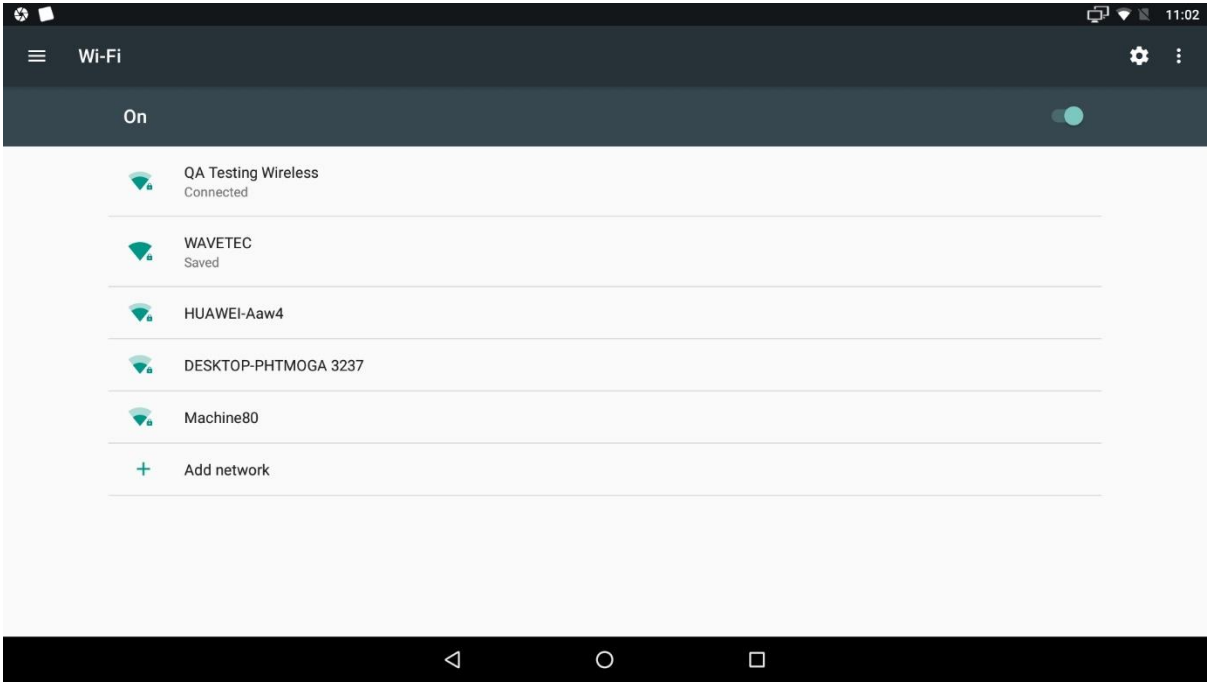

And then select desired Wi-Fi SSID to connect with.

#### FCC WARNING

This device complies with part 15 of the FCC Rules. Operation is subject to the following two conditions: (1) this device may not cause harmful interference, and (2) this device must accept any interference received, including interference that may cause undesired operation.

Any changes or modifications not expressly approved by the party responsible for compliance could void the user's authority to operate the equipment.

NOTE: This equipment has been tested and found to comply with the limits for a Class B digital device, pursuant to Part 15 of the FCC Rules. These limits are designed to provide reasonable protection against harmful interference in a residential installation. This equipment generates, uses and can radiate radio frequency energy and, if not installed and used in accordance with the instructions, may cause harmful interference to radio communications. However, there is no guarantee that interference will not occur in a particular installation. If this equipment does cause harmful interference to radio or television reception, which can be determined by turning the equipment off and on, the user is encouraged to try to correct the interference by one or more of the following measures:

- -- Reorient or relocate the receiving antenna.
- -- Increase the separation between the equipment and receiver.
- -- Connect the equipment into an outlet on a circuit different
	- from that to which the receiver is connected.

-- Consult the dealer or an experienced radio/TV technician for help.

To maintain compliance with FCC's RF Exposure guidelines, This equipment should be installed and operated with minimum distance between 20cm the radiator your body: Use only the supplied antenna.